## Programa de capacitación para la educación en línea

Trabajo colaborativo con Office 365

# **Introducción a Teams**

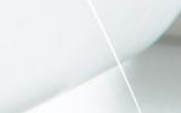

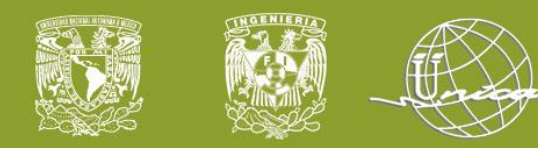

### **Facultad de Ingeniería Secretaría General Unidad de Servicio de Cómputo Académico UNICA**

Agregar un pie de página 24/08/2020 24/08/2020 2 NOMBRE O LOGOTIPO <sup>2</sup> <sup>2</sup>

**Este material es exclusivo para uso académico. Esta prohibida su reproducción parcial o total para otros fines.**

**Instructor(es):**

**Torres Galván José Antonio**

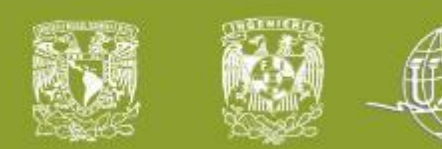

## **Temario**

- **I. Forma de acceder a Teams**
- **II. Interfaz de Teams**
- **III. Crear un grupo o equipos**
- **IV. Agregar un alumno a nuestro equipo**
- **V. Permisos: Alumnos invitados (Cualquier correo electrónico)**

Agregar un pie de página 24/08/2020 24/08/2020 3 NOMBRE O LOGOTIPO <sup>3</sup> <sup>3</sup>

**VI. Crear un canal nuevo en un equipo**

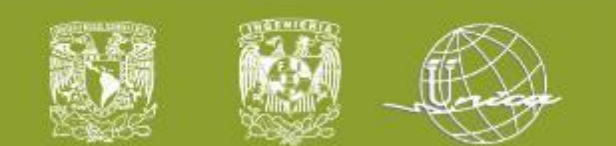

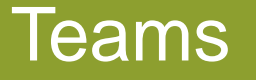

# ¿Qué es Microsoft Teams?

Es un nuevo espacio de trabajo basado en chat de **Office 365**

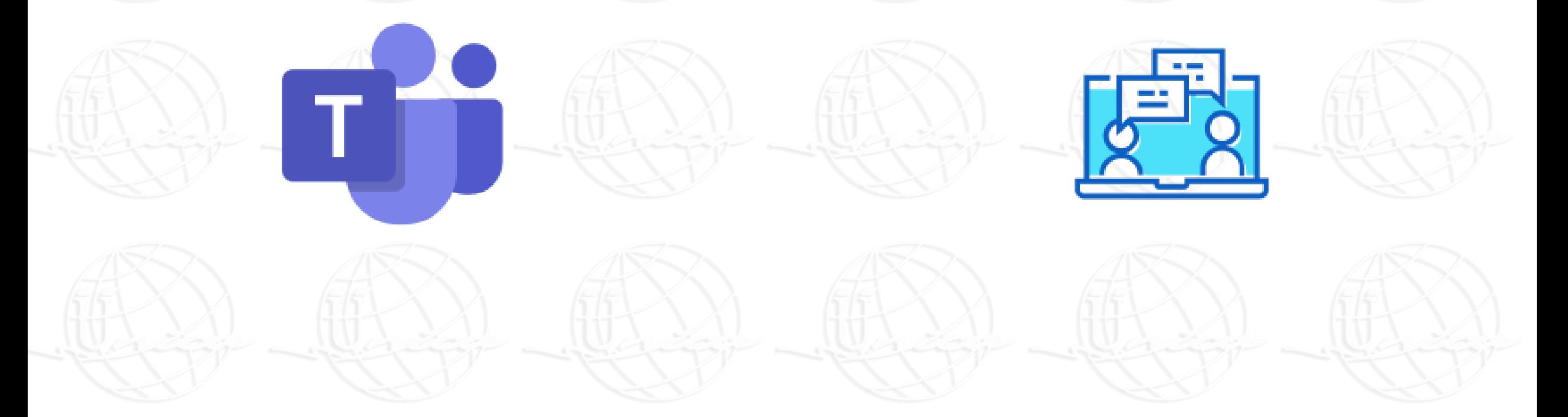

Agregar un pie de página 24/08/2020 24/08/2020 4 NOMBRE O LOGOTIPO <sup>4</sup> <sup>4</sup>

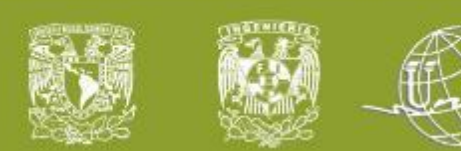

# ¿Qué es un Equipo?

Colección de personas, contenido y herramientas que trabajan en conjunto para generar un resultado empresarial para una organización

**Este material es exclusivo para uso académico. Esta prohibida su reproducción parcial o total para otros fines.**

Agregar un pie de página 24/08/2020 24/08/2020 5 NOMBRE O LOGOTIPO <sup>5</sup> <sup>5</sup>

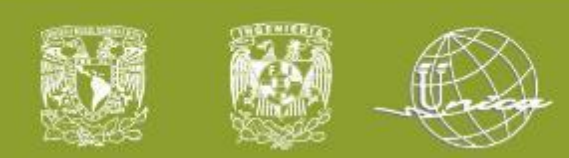

## Tipos de equipos

#### Seleccionar un tipo de equipo

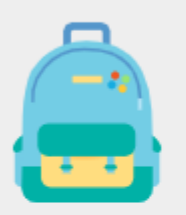

Clase Debates, proyectos de grupo, tareas

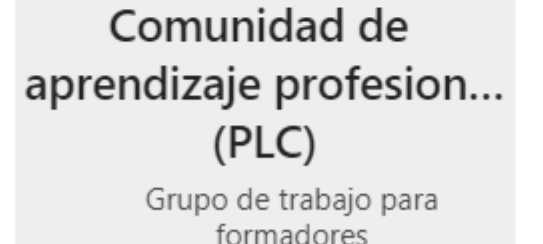

**Docentes** Administración y desarrollo de centros educativos

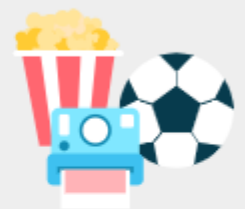

#### Otros

Clubes, grupos de estudio, actividades extraescolares

[https://support.microsoft.com/es-es/office/seleccionar-un-tipo-de-equipo-para-colaborar-en](https://support.microsoft.com/es-es/office/seleccionar-un-tipo-de-equipo-para-colaborar-en-microsoft-teams-0a971053-d640-4555-9fd7-f785c2b99e67)microsoft-teams-0a971053-d640-4555-9fd7-f785c2b99e67

Agregar un pie de página 24/08/2020 24/08/2020 6 NOMBRE O LOGOTIPO <sup>6</sup> <sup>6</sup>

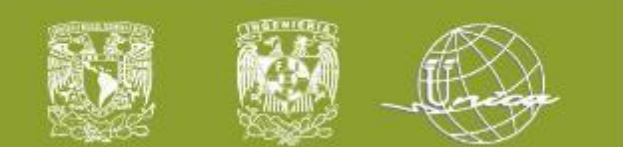

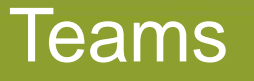

# ¿Qué es un Canal?

Son los espacios de colaboración dentro de un equipo en el que se realiza el trabajo real

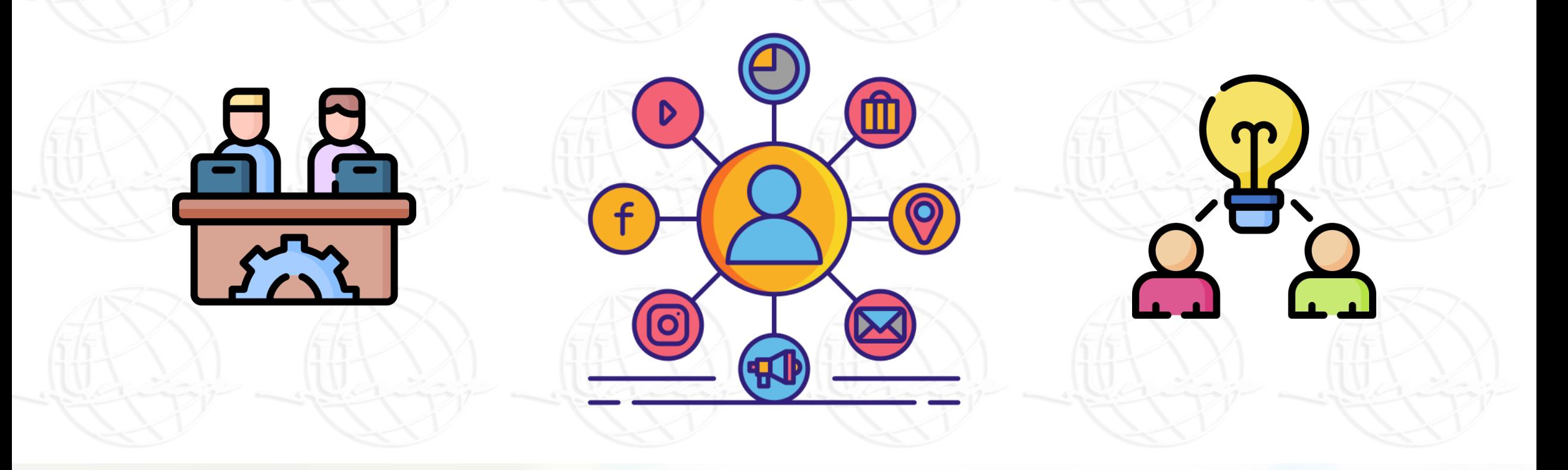

Agregar un pie de página 24/08/2020 24/08/2020 7 NOMBRE O LOGOTIPO <sup>7</sup> <sup>7</sup>

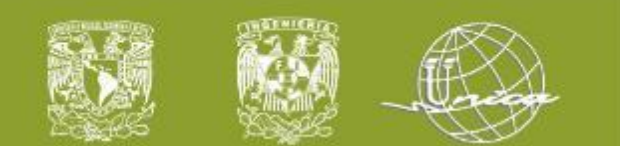

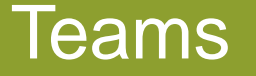

# ¿Qué es un Canal?

Son los espacios de colaboración dentro de un equipo en el que se realiza el trabajo real

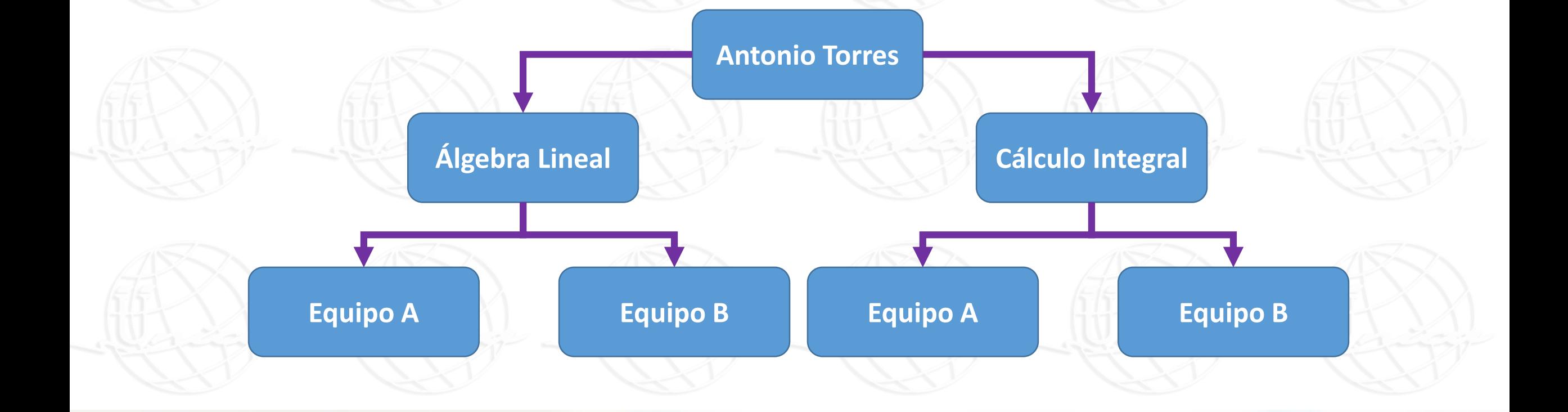

Agregar un pie de página 24/08/2020 24/08/2020 8 NOMBRE O LOGOTIPO <sup>8</sup> <sup>8</sup>

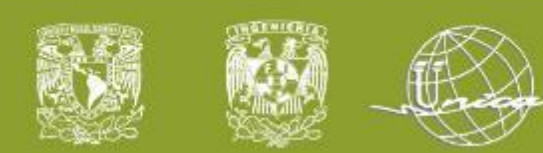

Repaso

• **Forma de acceder a Teams**

- **Interfaz de la aplicación**
- **Equipos y tipos de equipos**
- **Permisos de un equipo y de los participantes**
- **Canales**

## **ACTIVIDAD: Crear un equipo añadiendo a un participante**

Agregar un pie de página 24/08/2020 24/08/2020 9 NOMBRE O LOGOTIPO <sup>9</sup> <sup>9</sup>

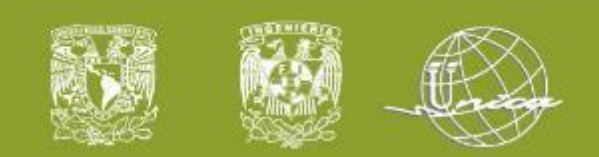

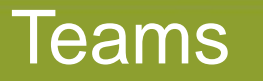

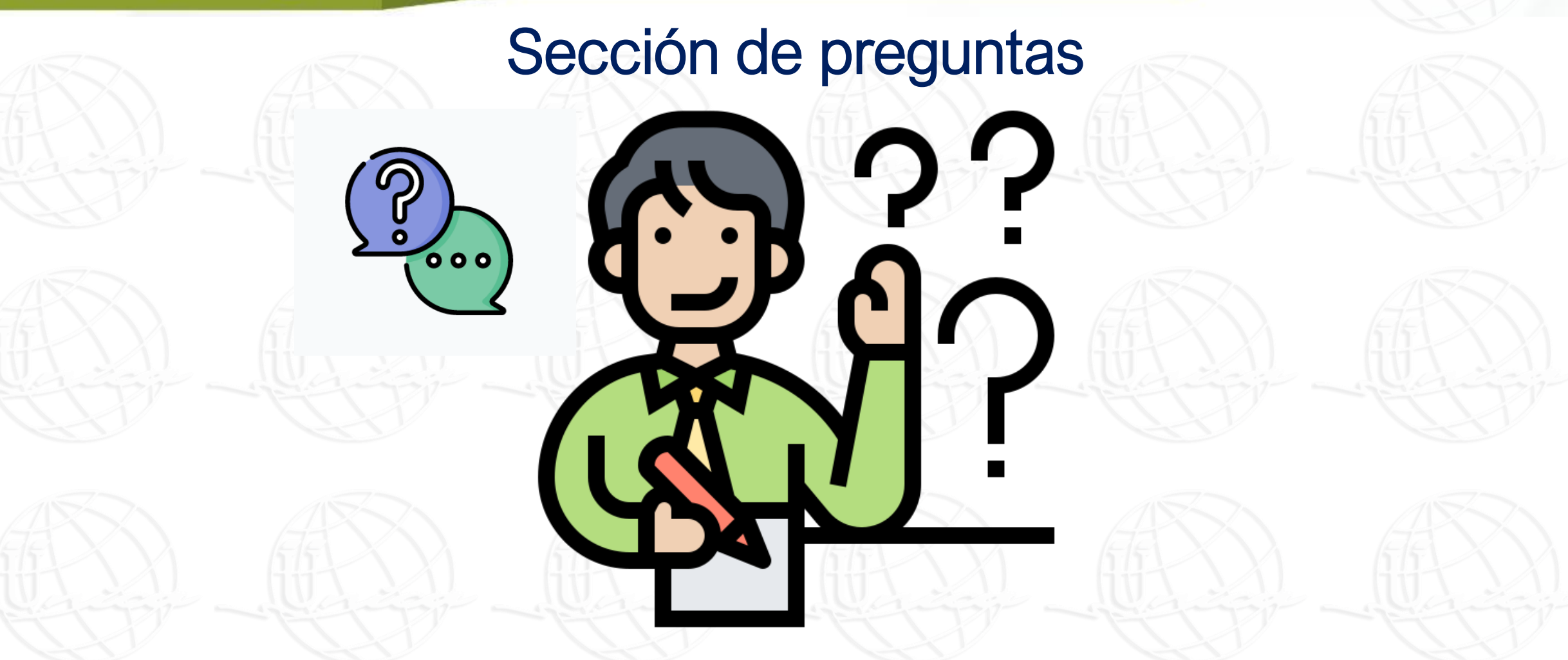

Agregar un pie de página 24/08/2020 24/08/2020 10 NOMBRE O LOGOTIPO <sup>10</sup> <sup>10</sup>